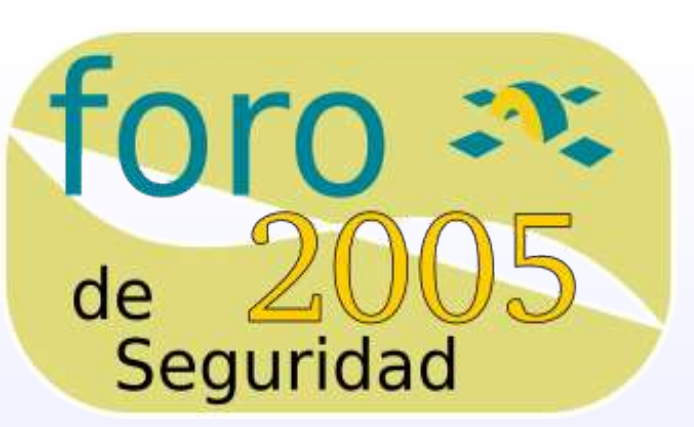

### *Asegurando los sistemas Windows*

### *Miguel Macías Enguídanos Universidad Politécnica de Valencia*

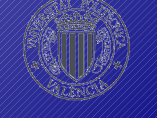

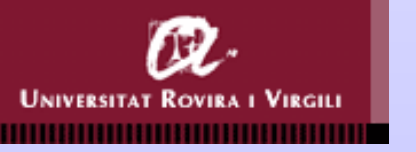

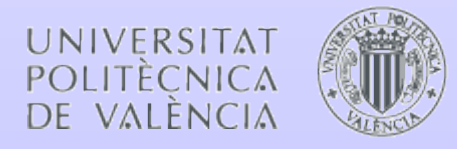

- Introducción
- **Contenido**<br> **Santa Contenido**<br> **•** Introducción<br>
 Cuentas de usuario y contraseñas ● Cuentas de usuario y contraseñas
	- Configurando los servicios
	- Manteniendo la configuración

*III Foro de Seguridad de Re*

*III Foro de Seguridad de Re*

**A s e g**

**u r a**  $\mathbf{r}$ **d o**

**s e gu r an**

**lo s**

**d o**

**sis t e m**

**lossist e m**

**a s**

**Win**

**asWin**

**d o w s**

**d o w** *dIRIS dIRIS*

# **Introducción<br>
<b>Introducción**<br> **Introducción**<br> **Introducción**<br> **Introducción**<br> **Introducción**

- La red Windows
- Directivas de grupo
- Plantillas de seguridad

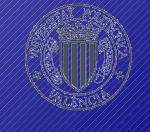

### La red Windows

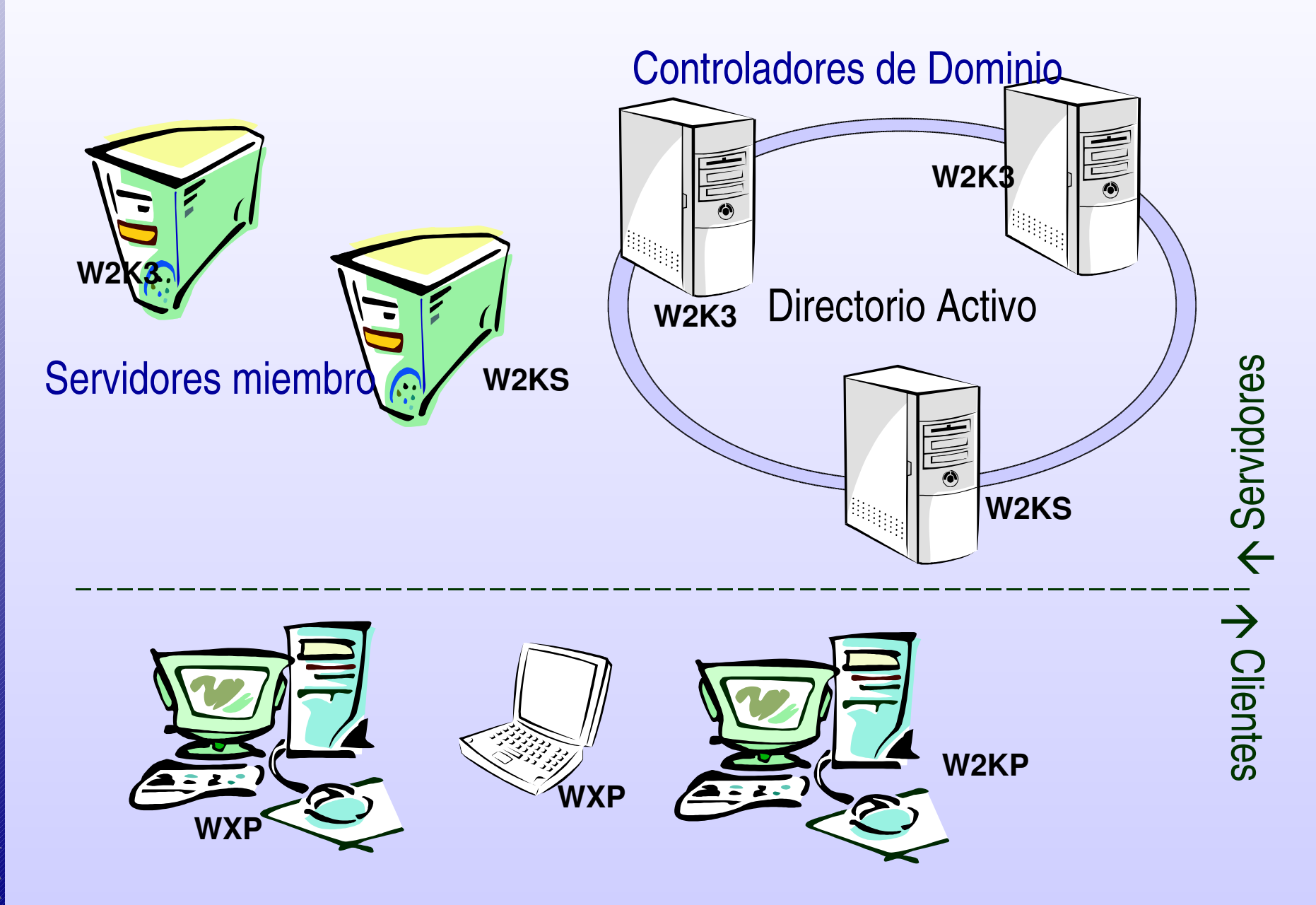

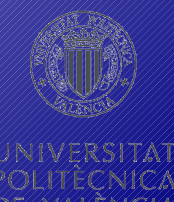

- **Directivas de grupo**<br>**algo definen la configuración de equipos y usuario<br>
herramienta fundamental para la gestión cen** ● definen la configuración de equipos y usuarios y son la herramienta fundamental para la gestión centralizada
	- los parámetros de configuración se establecen en los objetos de directivas de grupo (GPO) y éstos se enlazan a los contenedores del Directorio Activo
	- cada GPO tiene un apartado para la configuración del equipo y un apartado para la configuración del usuario Step-by-Step Guide to Understanding the Group Policy Feature Set
		- http://www.microsoft.com/technet/prodtechnol/windowsserver2003/t echnologies/directory/activedirectory/stepbystep/gpfeat.mspx

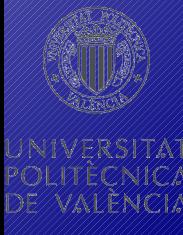

### **sAplicación de las Directivas de grupo**

- para determinar qué GPOs se aplican a un objeto (equipo o usuario), se localiza a éste en el Directorio Activo y se recorre la jerarquía de contenedores
- un GPO se aplicará si:

no está deshabilitado

la cuenta (de equipo o usuario) tiene permisos para leer y aplicar la directiva

los parámetros de configuración correspondiente (de equipo o de usuario) no están deshabilitados

• los equipos que no forman parte del Directorio Activo cuentan solo con la Directiva Local

## **Directivas de grupo:**<br> **orden de procesamien**<br> **el orden de aplicación de las directivas de grupos siguiente:<br>
<br>
<b>directiva de grupo Leeol orden de procesamiento**

- el orden de aplicación de las directivas de grupo es el siguiente:
	- directiva de grupo Local
	- directivas de grupo del Sitio
	- directivas de grupo del Dominio
	- directivas de grupo de las Unidades Organizativas (desde el nivel más alto en la jerarquía hasta la Unidad Organizativa que contiene al objeto)
- *"El que ríe el último, ríe mejor"*
- si hay varias directivas al mismo nivel, se procesan según la prioridad establecida entre ellas

### **Directivas de grupo:**<br> **alterando el orden de<br>
<b>procesamiento**<br>
se le puede indicar que <u>bloquee la herencia d</u><br>
directivas **alterando el orden de procesamiento**

- a un contenedor (Sitio, Dominio o Unidad Organizativa) se le puede indicar que bloquee la herencia de directivas
- sin embargo, al vincular un objeto de Directiva de Grupo, se puede marcar como No omitir. Esta configuración tiene preferencia sobre la anterior
- el bucle invertido permite cambiar la lista de directivas que se aplicarán a los usuarios de un equipo. Tendrá prioridad (o reemplazará) la lista de directivas obtenidas para el equipo

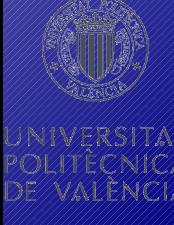

### **sDirectivas de grupo: inicio de sistema**

● cuando arranca el equipo se suceden los siguientes eventos:

se inicia la red y se pone en marcha el servicio RPC

se obtiene la lista ordenada de GPO aplicables (dependiendo de la ubicación de la cuenta de equipo en el Directorio)

se aplican los parámetros de configuración correspondientes al equipo (de forma sincrónica)

se ejecutan las secuencias de comandos de inicio de forma oculta y sincrónica (*timeout* predeterminado: 600 segundos) aparece la interfaz de usuario

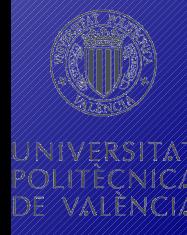

### **sDirectivas de grupo: inicio de sesión**

● cuando un usuario inicia sesión se suceden los siguientes eventos:

se valida al usuario mediante sus credenciales

se obtiene la lista ordenada de GPO aplicables (dependiendo de la ubicación de la cuenta de usuario en el Directorio y de la propiedad de bucle invertido en el equipo)

se aplican los parámetros de configuración correspondientes al usuario (de forma sincrónica)

se ejecutan las secuencias de comandos de inicio (de forma oculta y sincrónica) y el script de inicio de sesión (visible) aparece la interfaz de usuario

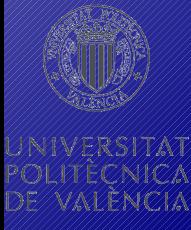

### **sDirectivas de grupo: herramientas**

- gpupdate: fuerza la aplicación de las directivas apropiadas
	- las directivas de grupo se aplican (por defecto) cada 5 minutos en los controladores de dominio y cada 90 minutos en el resto de equipos
	- en W2K no existe gpudate y se utiliza un parámetro de secedit:
		- secedit /refreshpolicy {machine\_policy | user\_policy} /enforce
- *gpresult*: muestra los GPO que se están aplicando al usuario y el equipo especificados
- *RSOP.msc*: muestra el conjunto resultante de directivas (*Resultant Set Of Policy*) para un usuario o equipo

### **Directivas de grupo:**<br> **Directivas de grupo: herramientas**

- *gpedit.msc*: herramienta gráfica para la gestión de las Directivas de Grupo (si se invoca directamente, carga la Directiva Local)
- secpol.msc: configuración de seguridad local
- secedit: configuración y análisis de la seguridad por comparación con plantillas predefinidas
- *dcgpofix*: restaura las directivas predeterminadas para el dominio y los controladores de dominio
- *plantillas administrativas (\*.adm)*: son plantillas que definen qué parámetros (con sus claves de registros asociadas) contienen las directivas

### **sPlantillas de seguridad**

- son ficheros que contienen parámetros de configuración relativos a la seguridad
- se pueden aplicar directamente a un equipo o a través de Directivas de Grupo
- Microsoft proporciona una serie de plantillas ya definidas que son un buen punto de partida para la configuración de los equipos (*%systemroot%\security\templates*)
- se pueden definir nuevas plantillas de seguridad para cada rol utilizado, pero es conveniente probarlas antes de aplicarlas y prestar atención a su tamaño (si se van a usar mediante Directivas de Grupo)

## **parámetros configurables**

**Plantillas de seguridad:<br>
<b>parámetros configurable**<br> **e** en las plantillas se pueden especificar siete cate<br>
de parámetros relacionados con la configuración<br>
equipo: • en las plantillas se pueden especificar siete categorías de parámetros relacionados con la configuración del equipo:

#### Directivas de cuenta

- establece la seguridad de las cuentas locales y de dominio
- contiene: directiva de contraseñas, directiva de bloqueo de cuentas y directiva Kerberos

### Directivas locales

- determinan la seguridad en el equipo local
- contiene: directiva de auditoría, asignación de derechos de usuario y opciones de seguridad

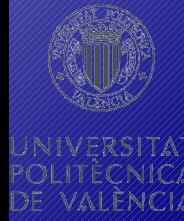

## **Plantillas de seguridad:<br>
<b>parámetros configurable**<br>
Registro de sucesos<br>
• controla el comportamiento de los registros de sucesos de aplicación, sistema y seguridad **parámetros configurables**

### Registro de sucesos

● controla el comportamiento de los registros de sucesos de aplicación, sistema y seguridad

### Grupos restringidos

● mantiene la pertenencia a grupos importantes para la seguridad y el anidamiento de estos grupos

### Servicios del sistema

● inicio y permisos de los servicios del sistema

### **Registro**

- permisos para las claves del Registro del sistema Sistema de archivos
	- permisos de archivos y carpetas

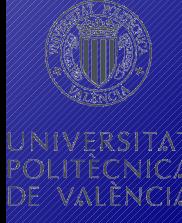

## **Plantillas de seguridad:**<br> **plantillas predefinidas**<br>
• seguridad predeterminada (*setup security*)<br>
configuración predeterminada que se aplica en la insta **plantillas predefinidas**

- seguridad predeterminada (*setup security*)
	- configuración predeterminada que se aplica en la instalación se usa para la recuperación de desastres
- compatible (*compat\**)

da mayores privilegios a los usuarios para que puedan utilizar aplicaciones no certificadas Windows

no debería aplicarse a Controladores de Dominio

● segura (*secure\**)

seguridad mejorada con configuraciones de contraseña, bloqueo y auditoría más rigurosas. Deshabilitan LM y NTLM

## **Plantillas de seguridad:**<br> **plantillas predefinidas**<br> **e** de alta seguridad (*hisec\**)<br>
imponen mayores restricciones en los niveles de cifraction en SMB y en **plantillas predefinidas**

● de alta seguridad (*hisec\**)

imponen mayores restricciones en los niveles de cifrado y firmado utilizados en la autenticación, en SMB y en los canales protegidos

limita el uso de datos de inicio de sesión en caché y utiliza grupos restringidos para que no haya Usuarios Avanzados y para controlar el grupo Administradores

- seguridad de la raíz del sistema (*rootsec*) define los permisos para la raíz de la unidad del sistema
- SID de usuario que no es de Terminal Server (*Notssid*) es mejor utilizar TS en modo de seguridad total

### **sPlantillas de seguridad: herramientas**

- *plantillas de seguridad*: es un complemento MMC que permite crear y modificar plantillas de seguridad
- *configuración y análisis de seguridad*: complemento MMC que permite analizar y aplicar la configuración de seguridad del equipo local mediante plantillas de seguridad

el análisis se realiza comparando la seguridad actual con la almacenada en una Base de Datos creada a partir de plantillas (se combinan dando preferencia a la última)

• secedit: permite todas las opciones del complemento anterior y se puede usar de manera automática

### **sCuentas de usuario <sup>y</sup> contraseñ as**

- Opciones de seguridad de cuentas
- Seguridad de las contraseñas
- Transmisión de contraseñas por la red
- Almacenamiento de credenciales
- Permisos
- Derechos

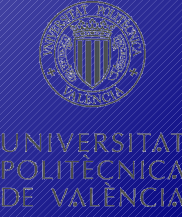

### **sCuentas de usuario <sup>y</sup> contraseñ as**

- desde un punto de vista histórico, las contraseñas son el mayor riesgo de seguridad para las redes
- las opciones de seguridad de cuentas se pueden establecer para las cuentas globales (con un GPO enlazado a nivel de dominio) o para las cuentas locales (con GPO enlazadas a Unidades Organizativas)
- hay que tener presente:

las opciones de seguridad de cuentas la seguridad de las contraseñas los permisos y derechos de los usuarios

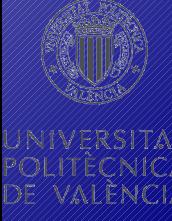

## **contraseñas:**<br> **Opciones de seguridad**<br> **y** se establecen desde la Hernia a Usuarios<br>
<u>de Active Directory,</u> en las propiedades del usuarios **contraseña s: Opciones de seguridad de**

- **cuentas** se establecen desde la herramienta *Usuarios y Equipos de Active Directory*, en las propiedades del usuario
- o con la utilidad *net user* desde la línea de comandos
- parámetros configurables:

autenticación Kerberos previa VISEElEgérado DES requerir tarjeta delegación de la cuenta impedir la caducidad de la contraseña contraseñade la cuenta deshabilitar la cuenta impedir cambio de deshabilitar la cuenta forzancambio de horas de inicio de estaciones de trabajo

## **Cuentas de usuario y<br>
<b>Contraseñas:**<br> **Seguridad de las contrase**<br> **PACIDE SEGURIDAD DE LAS CONTRASE DE PREGNATO DE PERSONAL PACIDAD DE PREGNATO DE PREGNATO DE PREGNATO DE PREGNATO DE PREGNATO DE PREGNATO DE PREGNATO DE P contraseña s:**

### **Seguridad de las contraseñ as**

• Mediande directivas de grupo se pueden establecer los parámetros de seguridad aplicables a las contraseñas:

### directivas de contraseñas

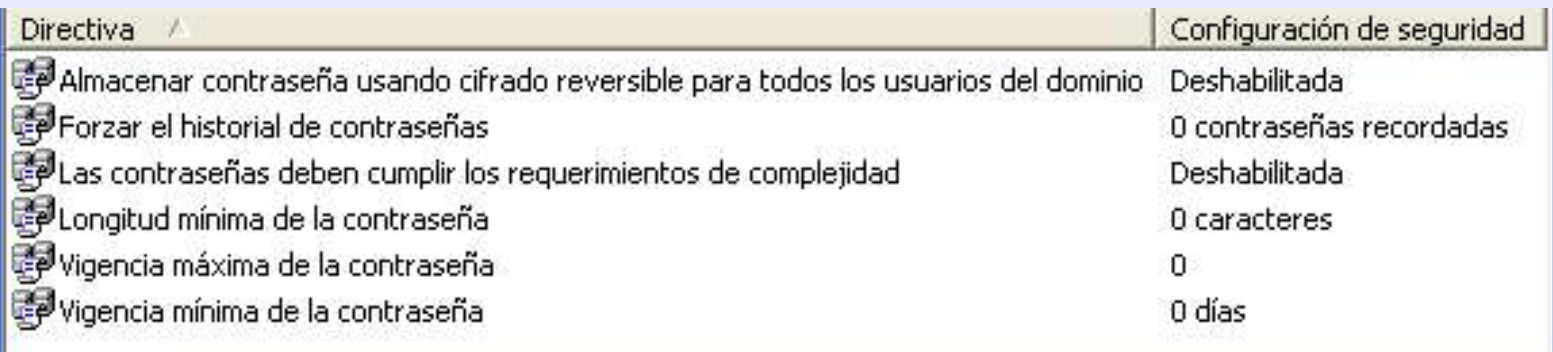

#### directiva de bloqueo de cuentas

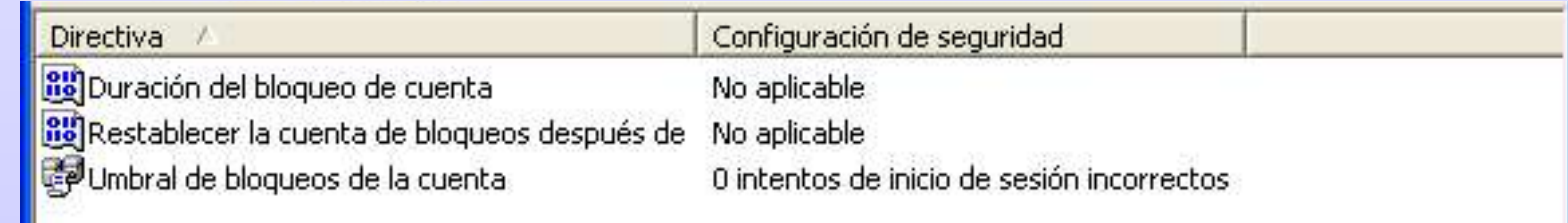

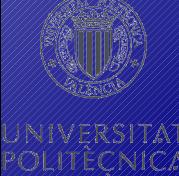

## **contraseña s:**

### **Seguridad de las contraseñ as**

- **Cuentas de usuario y<br>
<b>Contraseñas:**<br> **Seguridad de las contrase**<br> **Seguridad de las contrase**<br> **obligan a que éstas tengan como mínimo 8 ca**<br>
incluvan caracteres de 3 de estas 4 categorías ● los requerimientos de complejidad para las contraseñas obligan a que éstas tengan como mínimo 8 caracteres e incluyan caracteres de 3 de estas 4 categorías:
	- letras mayúsculas (alfabeto inglés)
	- letras minúsculas
	- números
	- caracteres no alfanuméricos  $(-1)$   $\&$   $\#$ \$%^&\*\_-+= $|\{\}|$ ;;'<>,.?/)
	- Por defecto se usa *passfilt.dll*, pero se puede cambiar: How To Password Change Filtering & Notification in Windows NT
		- http://support.microsoft.com/default.aspx?scid=kb;en-us;151082

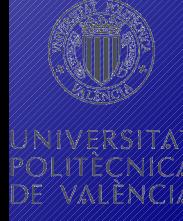

### **contraseñas:**<br> **Transmisión de contraseña**<br> **s**<br> **El protocolo de autenticación dizado determi<br>
se transmiten las credenciales a través de la r<br>
se almacenan contraseña s: Transmisión de contraseña s por la red** El protocolo de autenticación utilizado determina cómo

● se transmiten las credenciales a través de la red y cómo se almacenan

### LM (*LAN Manager*)

- muy vulnerable a los ataques de diccionario y fuerza bruta
- para eliminar los *hash* de las contraseñas en la SAM y el AD:
	- establecer la directiva asociada en un GPO o
	- HKLM\System\CurrentControlSet\Control\Lsa\NoLMHash= 1 (DWORD)

### NTLM (*NT LAN Manager*)

● tampoco almacena las contraseñas en claro, pero es mucho más robusto que LM

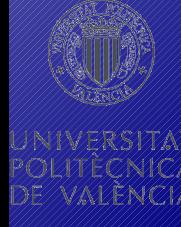

#### *III Foro de Seguridad de Re* **A s e g u r a**  $\mathbf{r}$ **d o lo s sis t e m a s Win s e gu r an d o lossist e m asWin solution de contraseña sinte de la proceso de autenticación<br>
<b>Sabel de Contraseña de la proceso de autenticación**<br> **Prequiere la sincronización de los relojes de clientes y s contraseña s: Transmisión de contraseña s por** NTLMv2 ● varía, sobre todo, el proceso de autenticación

● requiere la sincronización de los relojes de clientes y servidores

**la red**

• la directiva nivel de autenticación de LAN Manager permite habilitar este tipo de autenticación e impedir el uso de LM

#### Kerberos

- es el protocolo de autenticación predeterminado desde W2K
- se puede configurar desde las Directivas de Grupo (para cuentas de dominio, no existe a nivel local)
	- forzar restricciones de inicio de sesión de usuario
	- vigencia máxima del vale de servicio / usuario
	- vigencia máxima de renovación de vales de usuario
	- tolerancia máxima para la sincronización de los relojes de los equipos

## **contraseñas:**<br> **Almacenamiento de**<br> **Windows almacena otras credenciales por distintos n<br>
<b>La autoridad de seguridad local (LSA)** almacena información **contraseña s: Almacenamiento de**

- **Además de las cofiraseras presentes en a SAM y el DA,** Windows almacena otras credenciales por distintos motivos:
	- la autoridad de seguridad local (LSA) almacena información conocida como secretos LSA (nombres de usuarios, contraseñas y nombres de cuentas, contraseñas para servicios, …)
	- las cuentas de dominio utilizadas para iniciar sesión se almacenan en una caché (cifrado de manera irreversible)
	- XP introduce un nuevo método de administrar credenciales para los recursos disponibles (*cmdkey*)
- con la utilidad *Windows System Key Protection* (*Syskey*) se puede incrementar la seguridad de los secretos almacenados

establece la "clave maestra" utilizada para proteger la clave de cifrado de contraseñas y puede eliminarse del sistema

### **Cuentas de usuario y<br>
<b>Cuentaseñas:**<br> **Permisos y derechos**<br> **is permisos definen los recursos a los que las<br>
tienen acceso y el nivel permitido contraseña s: Permisos y derechos**

- los permisos definen los recursos a los que las cuentas tienen acceso y el nivel permitido
- son válidos para los objetos del Directorio Activo, del Sistema de Archivos y las claves del Registro
- los derechos son acciones u operaciones que una cuenta puede o no realizar
- se dividen en privilegios y derechos de inicio de sesión
- si existe conflicto, los derechos (los privilegios) tienen prioridad sobre los permisos

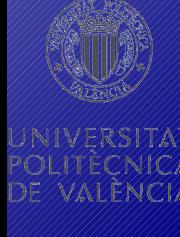

### **Cuentas de usuario y<br>
<b>Contraseñas:**<br> **Permisos**<br> **Permisos**<br> **Permisos**<br> **Permisos**<br> **Permisos**<br> **Permisos**<br> **Permisos**<br> **Permisos**<br> **Permisos**<br> **Permisos**<br> **Permisos**<br> **Permisos**<br> **Permisos**<br> **Permisos**<br> **Permisos**<br> **Pe contraseña s: Permisos**

● cada objeto tiene una lista de control de acceso con permisos heredados y explícitos

en el Sistema de Archivos sólo NTFS permite esta seguridad

• el orden de aplicación es:

denegar explícito (tiene prioridad sobre todos los demás) otorgar explícito (prioridad sobre la denegación heredada) denegar heredado (prioridad sobre los otorgados por herencia) otorgar heredado

● los permisos se van acumulando y la cuenta recibe todos los permisos que le son aplicables

### **Cuentas de usuario y<br>
<b>Cuentaseñas:**<br> **Permisos sobre Fichero<br>
también, la lista de control de acceso asociada<br>
recurso compartido contraseña s: Permisos sobre Ficheros**

● cuando se accede a través de la red se tiene en cuenta, también, la lista de control de acceso asociada al recurso compartido

se obtienen dos conjuntos de permisos acumulando los equivalentes a *Compartir* y a *NTFS*. Al final se asigna el conjunto más restrictivo de ambos

- al crear o copiar un objeto, éste hereda los permisos establecidos en su nuevo contenedor
- cuando se mueve un objeto dentro de la misma partición mantendrá la herencia, pero del nuevo contenedor
- se puede bloquear la herencia de permisos

### **Cuentas de usuario y<br>
<b>contraseñas:**<br> **Asignación de Permisc<br>
seguridad, siguiendo la estrategia: A – G – U –<br>
les eventes de lleverie se egurien en ervese Globe contraseña s: Asignación de Permisos**

- la asignación de permisos se basa en los grupos de seguridad, siguiendo la estrategia: A – G – U – DL
	- las cuentas de Usuario se agrupan en grupos Globales. Estos grupos se introducen en grupos Universales, con los que se rellenan los grupos de Dominio Local

se admiten las variaciones: A – G – DL, A – G – U, A – U

- se pueden forzar los permisos de los recursos con GPO
- el propietario de un objeto siempre tiene la potestad de cambiar sus permisos
- el grupo *Administradores* tiene concedido el derecho a tomar posesión de los objetos

### **Cuentas de usuario y<br>
<b>Cuentas para Permi**<br> **Santa Perminentas para Perminentas**<br> **e** *cacls*: permite la gestión básica de permisos s<br>
ficheros y carpetas **contraseña s: Herramientas para Permisos**

- *cacls*: permite la gestión básica de permisos sobre ficheros y carpetas
- *xcacls*: ofrece mayor control sobre los permisos especiales y puede formar parte de procesos por lotes
- **subinaci**: opera sobre varios tipos de objetos (ficheros, carpetas, registro, servicios, …) a bajo nivel. Permite *regalar* la propiedad de un objeto
- *dsacls*: gestiona permisos de los objetos del DA
- *robocopy*: útil para replicar estructuras de carpetas
- *whoami:* muestra los SID asociados a una cuenta

### **cuentas de usuario y c ontr ase ña s : Derecho s**

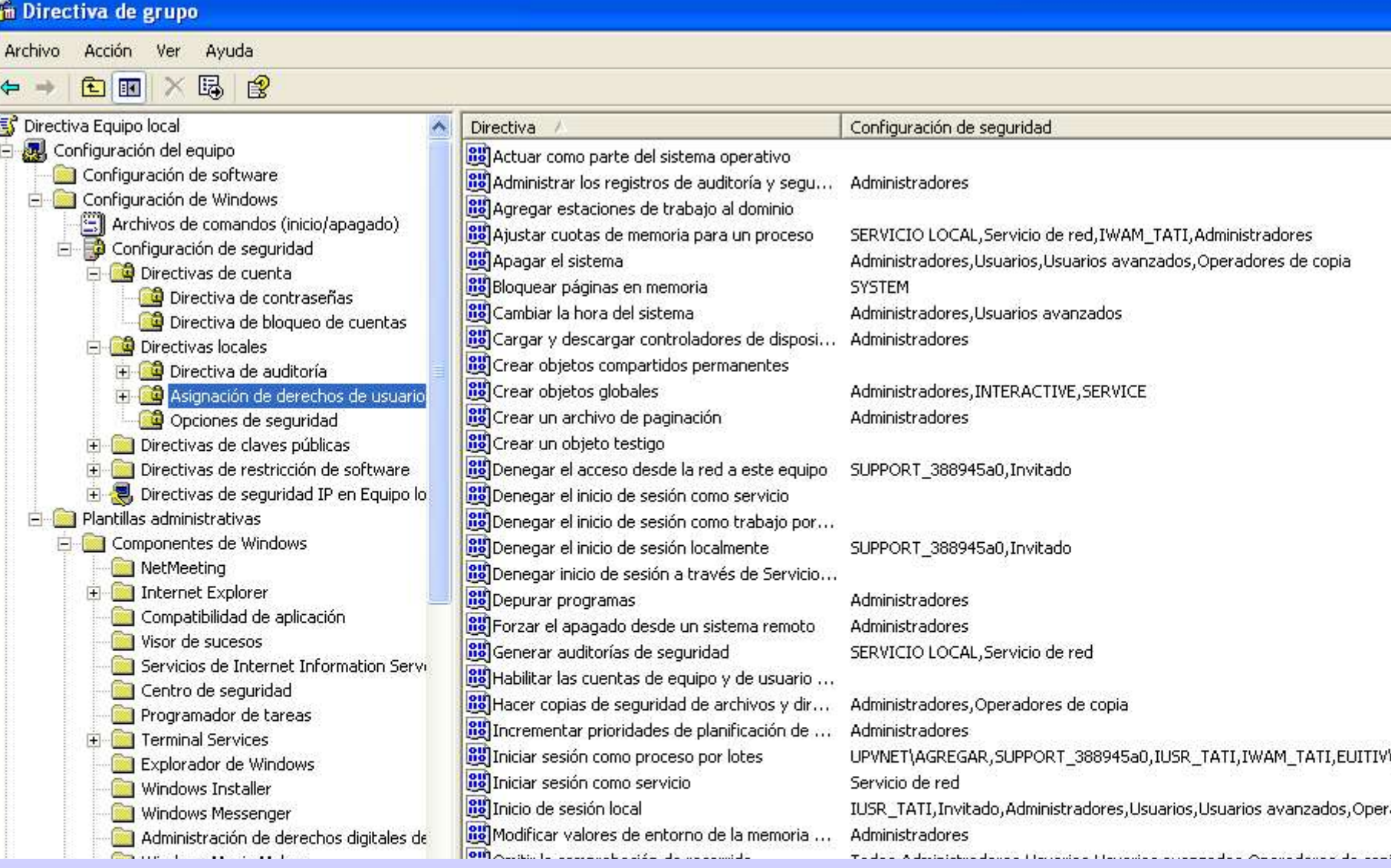

### **sConfigurando los servicios**

- Seguridad en TCP/IP
- Servicios
- Servicio DNS
- Servicios de Terminal Server
- Servicio DHCP
- Servicio WINS
- Enrutamiento y Acceso Remoto
- Servicios de Certificate Server
- Internet Information Server (IIS)

### **sSeguridad en TCP/IP**

para prevenir los ataques de DoS se puede endurecer la pila de protocolos TCP/IP a través de los siguientes parámetros del registro:

HKLM\System\CurrentControlSet\Services\Tcpip\Parameters

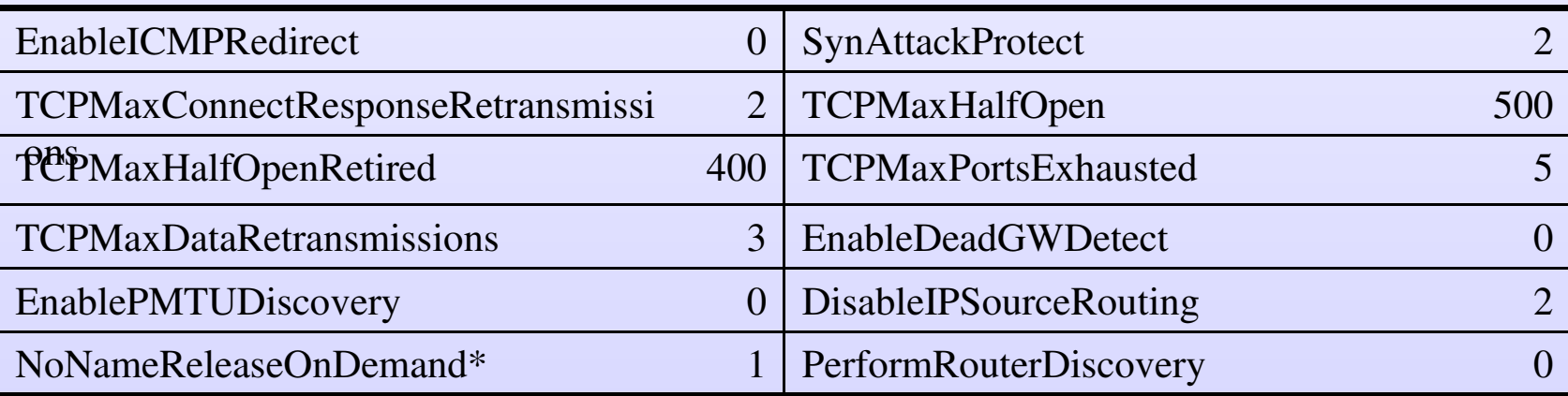

\* en …\Services\Netbt\Parameters

estos valores se pueden introducir en una directiva de grupo para aplicarlos a varios equipos

- **Seguridad en TCP/IP<br>
Seguridad en TCP/IP<br>
el servicio** *Compartir impresoras y archivos pa<br>
<u>Microsoft</u> permite a otros equipos acceder a n<br>
recursos.* ● el servicio *Compartir impresoras y archivos para redes Microsoft* permite a otros equipos acceder a nuestros recursos.
	- ha sido fuente de numerosos problemas y no es necesario para conectarse a recursos de otros equipos
	- si se elimina de una interfaz de red, el equipo dejará de esperar conexiones SMB en los puertos 139 o 445
	- el protocolo SMB puede implementarse directamente sobre TCP/IP, por lo que ya no es necesario *NetBIOS sobre TCP/IP*

los sistemas W9x y algunas aplicaciones necesitan NetBT

### **sSeguridad en TCP/IP**

● si están activos *NetBT* y *SMB directo*, se prueban ambos métodos al mismo tiempo y se usa el primero que responda

NetBT usa los puertos 137 (TCP y UDP) para el servicio de nombres, 138 (UDP) para el servicio de datagramas y 139 (TCP) para el servicio de sesión

SMB directo usa el puerto 445 (TCP y UDP)

● Windows intenta actualizar el *registro DNS* correspondiente para cada adaptador

esta opción se puede deshabilitar si no es conveniente
# **Seguridad en TCP/IP:**<br> **filtros y cortafuegos**<br> **exploded en establecer filtros TCP/IP comunes p<br>
las interfaces de red<br>
les filtres están basedes en puertes TCP JIDP v.pro filtros y cortafuegos**

● se pueden establecer filtros TCP/IP comunes para todas las interfaces de red

los filtros están basados en puertos TCP, UDP y protocolos IP

- pueden configurarse directamente en el registro, en HKLM\ SYSTEM\CurrentControlSet\Services\Tcpip\Parameters
- el cortafuegos está disponible para cada adaptador de red independientemente (no existe en W2K)

monitoriza el estado de las conexiones y permite definir las reglas basándose en los puertos, las direcciones, los mensajes ICMP, …

mantiene un registro de seguridad (en %windir%\pfirewall.log)

## **sSeguridad en TCP/IP: IPSec**

- IPSec ofrece autenticación y cifrado a bajo nivel es transparente para las aplicaciones
- puede ponerse en marcha mediante Directivas que establezcan:

protocolo (AH, ESP o ambos)

modo (transporte o túnel)

métodos de autenticación (Kerberos, certificados o secreto) políticas (predefinidas: cliente, servidor o servidor seguro)

• se puede monitorizar IPSec con la herramienta IPSecMon, con el complemento MMC o con el log

# **herramientas**

- **Seguridad en TCP/IP:**<br> **herramientas**<br> **enterramientas**<br> **enterramientas**<br> **enterramientas**<br> **enterramientas**<br> **enterramientas** ● *netstat*: muestra la actividad y el estado de los puertos desde XP permite ver el proceso asociado a un puerto con -o
	- *tasklist*: muestra los procesos que se están ejecutando
	- *portqry*: realiza un escaneo y análisis de puertos
	- *ipconfig*: muestra la configuración TCP/IP
	- *nbtstat*: gestión de NetBIOS sobre TCP/IP
	- **netsh**: gestión de la configuración TCP/IP
	- *netdiag*: diagnósticos de conectividad

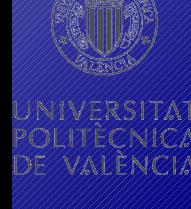

**Servicios**<br> **Servicios**<br> **Servicios**<br> **Servicios**<br> **Independientemente de los usuarios**<br> **Cryony permite elecutor quelquior opliqu** ● son las aplicaciones que se ejecutan independientemente de los usuarios

*srvany* permite ejecutar cualquier aplicación como servicio

- la configuración de los servicios se almacena en el registro y éstos son controlados por el *Service Control Manager* (*services.exe*)
- los permisos sobre el SCM son fijos, pero se pueden modificar los permisos sobre los servicios
- para configurar los servicios está la consola *services.msc*, aunque algunos valores solo se pueden establecer en el registro directamente

# **seguridad**

- Windows instala más de 100 servicios por defecto
- **sServicios:** ● hay que dejar en marcha solo los imprescindibles para el funcionamiento del sistema

Services That Are Turned Off by Default in Windows Server 2003

- http://support.microsoft.com/default.aspx?scid=kb;en-us;812519
- las opciones a tener en cuenta son:

el tipo de inicio (automático, manual, deshabilitado, sistema)

el contexto de seguridad (la cuenta del sistema local tiene control total sobre todos los recursos y *pertenece* al grupo Administradores)

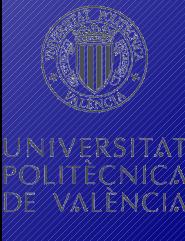

# **Servicios:**<br> **Servicios:**<br> **Perramiental Additional Property of the end of the service of the service of the service of the service of the service of the service of the service of the service of the service of the service herramientas**

- *net {start | stop}*: inicia o para un servicio
- *net {pause | continue}*: detiene o reanuda un servicio
- *subinacl*: gestiona los permisos del servicio
- *services.msc*: herramienta gráfica para gestionar (excepto las listas de control de acceso) los permisos
- *directivas de grupo*: permiten establecer la seguridad de los servicios (quién puede iniciar, pausar, …)
- *sc*: gestiona los servicios y permite determinar cuáles no son necesarios para iniciar el sistema

**Servicio DNS<br>
Servicio DNS<br>
Ilos clientes DNS utilizando las siguientes<br>
Ilos clientes DNS utilizando las siguientes<br>
implementación de zenes interredes de Act** • es necesario evitar los ataques contra los servidores y los clientes DNS utilizando las siguientes medidas:

implementación de zonas integradas de Active Directory

- permite almacenar los registros DNS en el Directorio, en lugar de en ficheros de texto
- cada registro es un objeto del Directorio y, por tanto, puede tener su propia DACL individual

## servidores DNS internos y externos independientes

- los servicios del Directorio se anuncian mediante registros de recursos SRV. Estos registros no deben ser accesibles desde el exterior de la red
- aunque se tenga el mismo espacio de nombres en la red pública y en la privada es conveniente crear zonas independientes

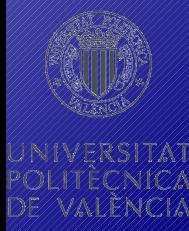

## restricción de transferencias de zona

**Servicio DNS**<br> **Servicio DNS**<br> **Servición de transferencias de zona**<br>
• se pueden restringir las transferencias a dire<br>
servidores enumerados en las propiedades l • se pueden restringir las transferencias a direcciones IP o a los servidores enumerados en las propiedades DNS

implementación de IPSec entre servidores y clientes

● evita las consultas de clientes no autorizados al servidor interno restricción del tráfico DNS en el cortafuegos

• habitualmente se impide que los clientes internos consulten servidores en Internet y que los clientes externos consulten nuestros servidores DNS

restringir la administración del servicio

• el grupo DNSAdmins permite la administración del DNS sin ofrecer permisos excesivos para otros servicios

protección de la caché DNS

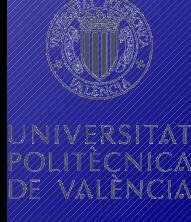

## **sServicios de Terminal Server**

## ● modo de funcionamiento

- solo habría que utilizar el modo de Servidor de Aplicaciones en servidores miembro y cuando sea estrictamente necesario
- el modo de Administración Remota permite una gestión bastante segura para administrar los CD
- restringir los usuarios y grupos que tienen el derecho a iniciar sesión localmente

idealmente todos los Terminal Server estarán en una Unidad Organizativa y se les podrá aplicar el mismo GPO

• restringir las aplicaciones que se pueden ejecutar se puede cambiar el *shell* del usuario o utilizar *Appsec*

## **sServicios de Terminal Server**

- implementación de la forma más segura de cifrado
	- bajo: se cifra solo desde el cliente al servidor con RC4 y claves de 40 o 56 bits (dependiendo de la versión de RDP)

medio: se cifra en ambas direcciones con el algoritmo anterior

- alto: cifrado en ambas direcciones con claves de 128 bits (se necesita el *High Encryption Pack*)
- fortalecer la configuración de seguridad

al instalar el servicio se puede activar la opción *Seguridad total*, con lo que no se utilizará un usuario específico para los servicios de Terminal Server (en caso contrario, aplicar la plantilla de seguridad *NoTSSID.inf*)

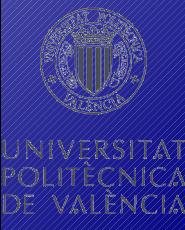

- **Servicio DHCP<br>
Servicio DHCP**<br> **de nombres**<br> **de nombres**<br> **de servider registre al requre PTP y al aliente** ● conservar el comportamiento predeterminado de registro de nombres
	- el servidor registra el recurso PTR y el cliente el recurso A los clientes con IP estática registran los recursos A y PTR
	- utilización del grupo DNSUpdateProxy

los servidores DHCP que pertenezcan a este grupo no tomarán posesión de los registros que inserten en el DNS

útil si se van a actualizar clientes a WXP (o W2K) o si hay varios servidores DHCP que registran información DNS para los mismos clientes

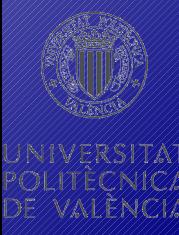

- evitar el servicio DHCP en los Controladores de Dominio
- **Servicio DHCP<br>
Servicio DHCP**<br>
evitar el servicio DHCP en los Controlad<br>
el CD ha de tener la posesión de sus registro<br>
(problemático cuando se utiliza DNSI Indat el CD ha de tener la posesión de sus registros A y SRV (problemático cuando se utiliza DNSUpdateProxy)
	- para evitar que los registros DNS se realicen en el contexto de seguridad del CD se puede utilizar *netsh* para designar la cuenta de usuario que se utilizará
	- revisar la Base de Datos y buscar *BAD\_ADDRESS* indican direcciones IP duplicadas y pueden ser debidas a un ataque en curso
	- controlar la pertenencia a *Administradores DHCP*
	- habilitar la auditoría DHCP (*%windir%\system32\dhcp*)

● supervisar el grupo *Administradores de WINS*

**Servicio WINS<br>
Servicio WINS<br>
<br>
<b>Servicio MINS**<br> **Servicio** *Administradores de***<br>
los miembros de este grupo pueden modifica<br>
del servidor incluyendo la replicación y la** los miembros de este grupo pueden modificar la configuración del servidor, incluyendo la replicación y la inclusión de registros estáticos

● validar la configuración de replicación WINS

si se elimina un servidor WINS de la red se pueden crear registros duplicados y falsos en la Base de Datos

• eliminar y decomisar aplicaciones NetBIOS

se puede determinar si NetBIOS es necesario revisando, en cada servidor WINS, los contadores de *Monitor de Sistema*: cantidad total de registros, consultas y consultas correctas

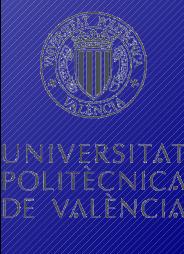

## **sEnrutamiento y Acceso Remoto: servidores**

- implementación de la autenticación y cuentas RADIUS
	- el servidor RADIUS es un servidor que ejecuta IAS (*Internet Authentication Service*) y puede colocarse detrás de un cortafuegos (es transparente a NAT)
	- se conecta directamente a un Controlador de Dominio para validar las credenciales y ofrece directivas de acceso remoto centralizadas
- asegurar el tráfico entre los servidores de acceso remoto y el servidor RADIUS

para evitar los ataques de inspección y fuerza bruta se puede emplear una directiva IPSec que requiera cifrado ESP

## **sEnrutamiento y Acceso Remoto: servidores**

- configuración de las directivas de acceso remoto
	- las conexiones remotas se aseguran configurando las condiciones (restricciones de día y hora, identificación de la estación, nombre del cliente RADIUS, protocolo de entramado, tipo de tunel, …) y perfiles (restricciones de marcado, restricciones de IP, autenticación, cifrado, …) de cada directiva

## • implantación de certificados para L2TP/IPSec

los certificados de equipo son necesarios para IPSec y los de usuario para la autenticación EAP-TLS

no es seguro el uso de secretos para IPSec. Hay que utilizar certificados

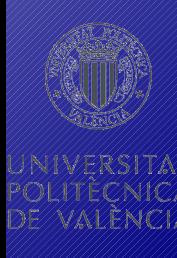

## **Enrutamiento y Acceso Remoto:**<br>**Servidores**<br>• restringir los servidores que puedan ejecutar RRAS **servidores**

- restringir los servidores que puedan ejecutar RRAS
	- mediante Directivas de Grupo se puede garantizar que sólo los servidores autorizados puedan iniciar el RRAS
- bloqueo de cuentas de acceso remoto

para evitar los ataques de diccionario en línea se pueden bloquear las cuentas de acceso remoto (sin afectar a la red local) agregando al registro las claves *MaxDenials* y *ResetTime*

• establecer un control de cuarentena

característica nueva de W2K3 que impide la conexión remota de un equipo hasta que se comprueba su configuración

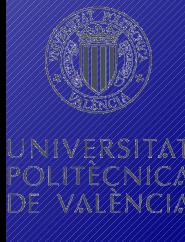

## **sEnrutamiento y Acceso Remoto: clientes**

• configuración de paquetes CMAK

los paquetes de *Connection Manager* permiten configurar las opciones de seguridad (tipo de autenticación, cifrado, evitar guardar la contraseña, …)

- implementación de autenticación segura solo son recomendables MS-CHAPv2 (contraseñas) y EAP-TLS (certificados)
- implantación de certificados necesarios tanto para EAP-TLS como para L2TP/IPSec son necesarios certificados (que deberían emplearse con tarjetas inteligentes)

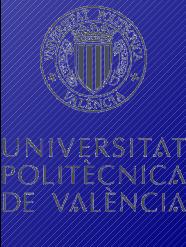

## **sServicios de Certificate Server**

- implementar medidas de seguridad físicas
	- se puede crear una jerarquía de tres capas con la CA raíz y las de segundo nivel fuera de la red
- implementar medidas de seguridad lógicas

restringir la pertenencia al grupo Administradores de la CA revisar los permisos de las carpetas *Certsrv* y *Certlog* (en *% systemroot%\system32*)

asignar permisos si se especifica una ubicación de carpeta compartida en la configuración del recurso *CertEnroll* supervisar la pertenencia del grupo global *Publicadores de Certificados*

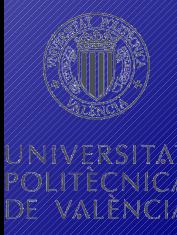

## **sServicios de Certificate Server**

- modificar los puntos de publicación CRL y de certificados de CA
	- han de publicarse en ubicaciones a las que todos los usuarios tengan acceso
- habilitar la comprobación CRL en todas las aplicaciones

si una aplicación no realiza la comprobación CRL, los atacantes podrán utilizar un certificado revocado

● administrar permisos de plantillas de certificados se puede otorgar el permiso de *Leer* e *Inscribir* solo a grupos determinados

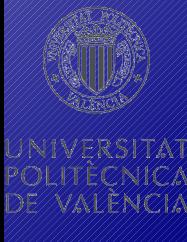

## **sInternet Information Server (IIS)**

- ha sido objeto de numerosos ataques y tiene una fama nefasta, pero las últimas versiones han mejorado considerablemente
- hay que garantizar que el servidor que albergará IIS sea seguro:

minimizando los servicios que se ejecutan

definiendo las cuentas de usuario para el acceso anónimo

asegurando el sistema de archivos

aplicando opciones de configuración para evitar los ataques de Denegación de Servicio

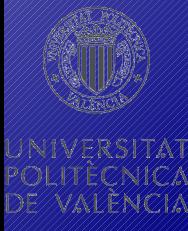

## **sInternet Information Server (IIS)**

- la configuración de seguridad para IIS se basa en:
	- la autenticación de usuarios
		- anónima (usará una cuenta local para representar al usuario)
		- básica (las credenciales viajan en claro por la red)
		- de síntesis (se envía un resumen de la contraseña, pero se necesita este resumen en el Directorio Activo)
		- de Windows integrada (utiliza NTLM o Kerberos)
		- basada en certificados (es la opción más segura y menos flexible)

los permisos del sitio Web

• diferentes a los permisos NTFS y se aplican los más restrictivos canales de comunicación

• implementando el cifrado SSL con claves de 128 bits

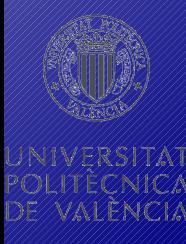

## **sInternet Information Server (IIS): herramientas**

• *IIS Lockdown*: asegura IIS a todos los niveles

la configuración se determina con plantillas

- el archivo *IISlockd.ini* contiene plantillas predefinidas y permite crear nuevas plantillas personalizadas
- *URLScan*: es un filtro que analiza las solicitudes HTTP

puede trabajar con IIS Lockdown o de manera independiente

las solicitudes HTTP se analizan a partir del fichero de configuración *URLScan.ini* (en la carpeta *%systemroot% \system32\Inetsrv\URLScan*) y si deniega la petición, el servidor devuelve el error *Objeto no encontrado*, sin dar mayores explicaciones al cliente

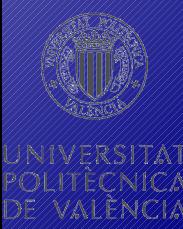

## **sManteniendo la configuración**

- Actualizaciones
- Auditoría
- Evaluación de la seguridad

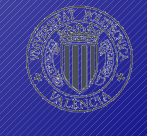

- **Actualizaciones<br>
<b>Santanalizaciones**<br> **Proposition**<br> **Proposition**<br> **Proposition**<br> **Propositionalization<br>
<b>Propositionalization**<br> **Propositionalization**<br> **Propositionalization**<br> **Proposition**<br> **Proposition** ● la mayoría de ataques pueden evitarse garantizando que los equipos tienen instaladas las últimas revisiones del Sistema Operativo
	- Microsoft dispone de 3 tipos de actualizaciones:

revisiones (*hotfixes*): solucionan un único problema y se desarrollan de manera rápida sin pruebas exhaustivas

soluciones acumulativas (roll-ups): combinan varias revisiones y se prueban con mayor intensidad

service packs: son colecciones con todas las revisiones distribuidas desde el lanzamiento inicial del Sistema. Pasan un período de prueba intenso (con versiones beta)

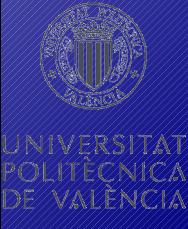

- **Actualizaciones<br>
<b>Santa** cuando se lanza un parche, Microsoft dist<br>
boletín de seguridad y se le aplica una cla ● cuando se lanza un parche, Microsoft distribuye un boletín de seguridad y se le aplica una clasificación:
	- crítica: la vulnerabilidad tiene un gran riesgo (gusanos, …) y es necesario aplicar el parche inmediatamente
	- importante: podría comprometerse la confidencialidad, integridad o disponibilidad de los datos. Debe aplicarse
	- moderada: vulnerabilidad difícil de explotar o mitigable con medidas de seguridad. Evaluar si ha de aplicarse
	- baja: vulnerabilidad con muy poco riesgo o con un impacto mínimo. Hay que estudiar si es necesario antes de probar y aplicar

# **Actualizaciones:<br>
<b>gestión de revision**<br> **e** notificación<br>
para saber cuándo se distribuye un nuevo parc<br>
suscribir a las alertas por correo que distribuye **gestión de revisiones**

## ● notificación

para saber cuándo se distribuye un nuevo parche se puede suscribir a las alertas por correo que distribuye Microsoft:

• http://www.microsoft.com/security/bulletins/alerts.mspx

también el CERT es una buena fuente de información:

- http://www.cert.org
- evaluación
	- es necesario determinar si el parche es necesario y en qué equipos hay que instalarlo
	- el agrupamiento de equipos en Unidades Organizativas ayuda bastante en la implantación de los parches

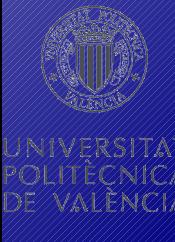

# **Actualizaciones:<br>
<b>gestión de revision**<br> **e** obtención<br>
el <u>Catálogo de Windows Update</u> es la opción m<br>
descargar los parches correspondientes a to **gestión de revisiones**

- obtención
	- el Catálogo de *Windows Update* es la opción más cómoda para descargar los parches correspondientes a todos los Windows
- prueba

para evitar efectos colaterales es conveniente instalar los parches en una red de prueba o lanzar un proyecto piloto

● implantación

se pueden instalar los parches equipo por equipo, mediante Directivas de Grupo o con alguna herramienta de gestión

● validación

mediante el Sistema de Archivos, el Registro o herramientas

# **herramientas**

**Actualizaciones:<br>
<b>Actualizaciones:**<br> **herramientas**<br> **de parches de seguridad** (*MSSecure.xml*)<br>
determinar las actualizaciones necesarias ● todas las herramientas utilizan el catálogo de boletines de parches de seguridad (*MSSecure.xml*) para determinar las actualizaciones necesarias

http://www.microsoft.com/technet/security/search/mssecure.cab

- *Windows Update*: aplicación basada en Web válida para usuarios individuales (requiere *Internet Explorer*)
- *Actualizaciones automáticas*: gestiona el proceso de las actualizaciones de forma más o menos desatendida

se puede establecer una configuración uniforme de esta característica mediante Directivas de Grupo

# **herramientas**

**Actualizaciones:<br>
<b>herramientas**<br> **sus** (*Software Update Services)*: permite<br>
actualizaciones en un servidor propio, pud<br>
solo las requeridas ● *SUS (Software Update Services)*: permite mantener las actualizaciones en un servidor propio, pudiendo aprobar solo las requeridas

se puede descargar gratuitamente desde

- http://www.microsoft.com/windowsserversystem/sus
- permite una gestión completa utilizando GPO para establecer la configuración de las Actualizaciones automáticas
- si no se dispone del Directorio Activo se puede configurar el cliente SUS mediante el registro:
	- HKLM\Software\Policies\Microsoft\Windows\WindowsUpdate\AU

● *SMS*: incluye el *Software Update Services Feature Pack*

- **sAuditoría** • antes de iniciar la auditoría hay que establecer qué sucesos se quieren registrar y cuándo (éxito o fallo)
	- además, hay que establecer las opciones de configuración de los ficheros de *log*
	- se puede indicar que el sistema pare si no puede registrar nuevos eventos (registro lleno)

HKEY\_LOCAL\_MACHINE\SYSTEM\CurrentControlSet\ Control\Lsa\CrashOnAuditFail= 1

solo podrá iniciar sesión un administrador y el sistema no se recuperará hasta que no pueda registrar los sucesos

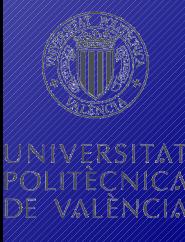

# **Auditoría:**<br> **Categorías**<br> **example de acceso a objetos**<br> **example de acceso a objetos**<br> **example de accesos a ficheros, impreseded a construction of the constraints categorías**

• acceso a objetos

registran los accesos a ficheros, impresoras y el registro

hay que configurar la lista de control de acceso del sistema (SACL) para cada objeto que se quiera auditar

pueden generar una gran cantidad de información y afectar el rendimiento de los sistemas

● acceso del servicio de directorio

hay que activarlo en todos los controladores de dominio (a través de un GPO) y especificar las SACL en los objetos que se quieran auditar

los sucesos correctos incluyen la replicación e incrementan considerablemente el tamaño de los registros

- cambio de directivas
- **Auditoría:**<br> **Categorías**<br> **Categorías**<br> **Calegorías**<br> **Calegorías**<br> **Calegorías**<br> **Calegorías**<br> **Calegorías**<br> **Calegorías**<br> **Calegorías**<br> **Calegorías** incluye los cambios en la asignación de derechos de usuario, las políticas de auditoría y las relaciones de confianza entre dominios
	- seguimiento de procesos

permite tener un registro detallado de la ejecución de procesos, incluyendo la activación del programa, su finalización, el acceso indirecto a objetos, …

es muy útil para depurar aplicaciones y ver cómo funcionan, pero no se suele utilizar en un entorno de producción

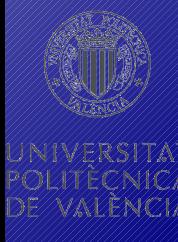

● uso de privilegios

**Auditoría:**<br> **Categorías**<br> **example:**<br> **example:**<br> **example:**<br> **example:**<br> **example:**<br> **example:**<br> **example:**<br> **example:** detecta sucesos asociados con ataques comunes: apagado local o remoto de un equipo, carga y descarga de drivers, visionado del registro de seguridad, apropiamiento de objetos, actuar como parte del Sistema Operativo

> hay algunos derechos de usuario que no son auditados: depurar programas, omitir la comprobación de recorrido, crear un objeto testigo, reemplazar un testigo a nivel de proceso, generar auditorías de seguridad

para registrar la *copia y restauración de ficheros y carpetas* hay que especificarlo en una directiva explícita

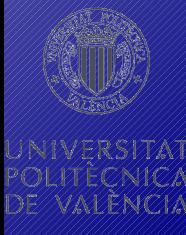

• administración de cuentas

**Auditoría:**<br> **Categorías**<br> **exaministración de cuentas**<br> **exaministración de cuentas<br>
registra los cambios en las cuentas de u<br>
cambios de contraseña y modificacion** registra los cambios en las cuentas de usuario, grupos, cambios de contraseña y modificaciones de la política de seguridad de un equipo

> es conveniente registrar los sucesos correctos (permiten rastrear en caso de ataque) y erróneos (suelen corresponder a un administrador intentando elevar sus privilegios)

● sucesos de inicio de sesión

registran la conexión y desconexión a/de un equipo es conveniente registrar los sucesos correctos (permiten comprobar el comportamiento y facilitar las investigaciones) y erróneos (permiten prevenir y responder ataques)

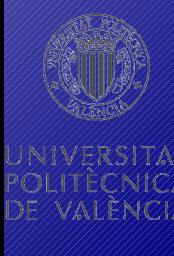

- sucesos de inicio de sesión de cuenta
- **Auditoría:**<br> **Categorías**<br> **sucesos de inicio de sesión de cuen<br>
se registran en el controlador de dominic<br>
credenciales o en el equino local** se registran en el controlador de dominio que valida las credenciales o en el equipo local
	- el registro se realiza en el equipo donde se autentica la cuenta, a diferencia de los anteriores, que se crean en el equipo donde se utiliza la cuenta
	- es conveniente registrar los sucesos correctos (permiten comprobar el comportamiento) y erróneos (indicios de ataque)
	- sucesos del sistema

borrado de los registros de sucesos, apagado del equipo, …

# **Auditoría:**<br> **nonitorización de lo**<br> **el <u>Visor de sucesos</u> (eventvwr.msc)</u><br>
detalles, buscar, filtrar, ordenar y ex monitorizació n de los registros**

- el Visor de sucesos (*eventvwr.msc*) permite ver los detalles, buscar, filtrar, ordenar y exportar
- *dumpel* (*Dump Event Log*) permite exportar y filtrar los registros de varios equipos
- *Event Comb* (*Eventcombmt.exe*) permite consolidar los registros de varios equipos y hacer búsquedas sobre el resultado final

para relacionar sucesos que ocurren en distintos equipos hay que asegurar que tengan sincronizados los relojes

• es habitual escribir scripts que indaguen en los registros buscando comportamientos sospechosos
# **herramientas**

- **Evaluación:**<br> **herramientas<br>
 para comprobar que las Directivas de<br>
aplicando como se pensaba:<br>
<b>enroy (t** muetre lee GPO que se están ● para comprobar que las Directivas de Grupo se están aplicando como se pensaba:
	- *gpresult*: muestra los GPO que se están aplicando al usuario y el equipo especificados
	- *RSOP.msc*: muestra el conjunto resultante de directivas una vez aplicadas todos los GPO

*secedit*: configuración y análisis de la seguridad por comparación con plantillas predefinidas

● existe el complemento MMC Configuración y análisis de seguridad con la misma funcionalidad

*gpupdate*: fuerza la aplicación de las directivas apropiadas

# **herramientas**

**Evaluación:**<br> **herramientas<br>
<br>
<b>e** para comprobar que los parches están<br>
efectuar un repaso global de la config<br>
sequridad en los equipos: para comprobar que los parches están instalados y efectuar un repaso global de la configuración de seguridad en los equipos:

> *MBSA* (Microsoft Baseline Security Analyzer): analiza las opciones de seguridad erróneas comunes

- http://www.microsoft.com/technet/security/tools/mbsahome.mspx
- se puede utilizar en modo gráfico o desde procesos automáticos
- comprueba los parches instalados, la configuración de seguridad del Sistema Operativo (servicios innecesarios, grupo Administradores, contraseñas, …), el servicio IIS (directorios virtuales, aplicaciones de ejemplo, …), SQL Server (sysadmin, contraseñas, permisos, …) y las aplicaciones de escritorio (Internet Explorer, Office, …)

## Evaluación: herramientas

## Microsoft Baseline Security Analyze 3Y

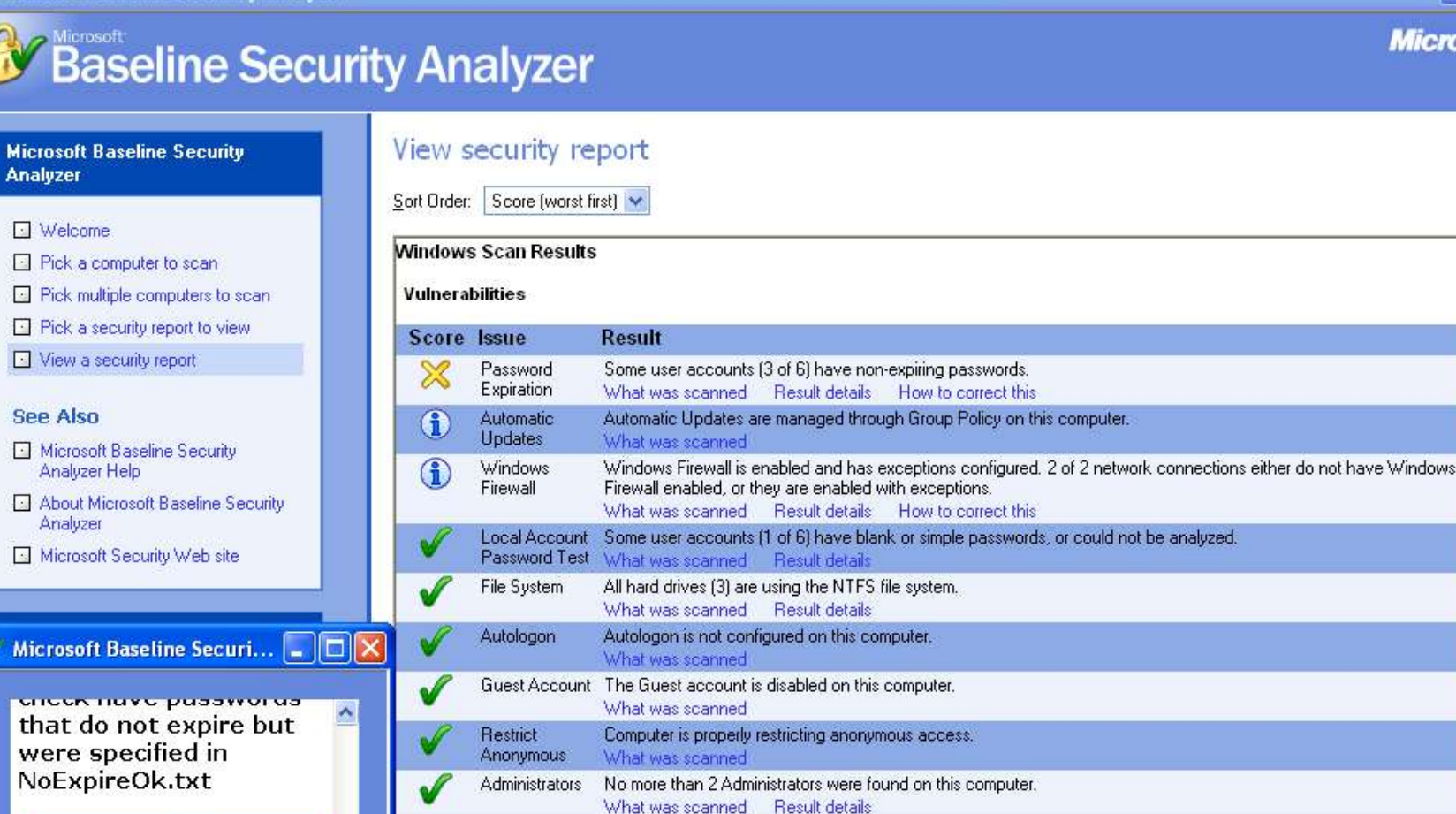

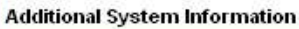

 $\overline{\mathbf{v}}$  $\rightarrow$ 

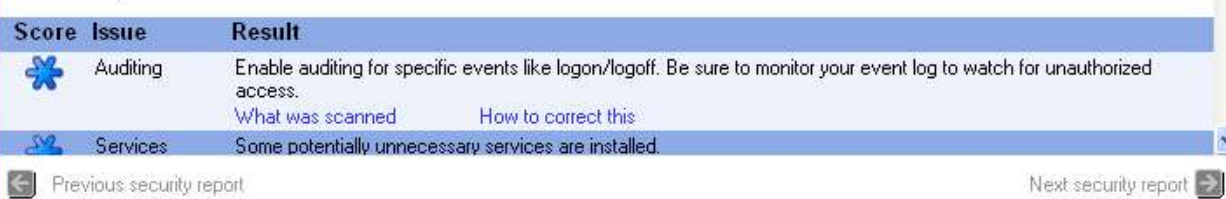

*III Foro de Seguridad de RedIRIS III Foro de Seguridad de RedIRIS* **Asegurando los sistemas Windows Asegurando lossistemasWindows**

POLITÉCNIC DE NAVENCI

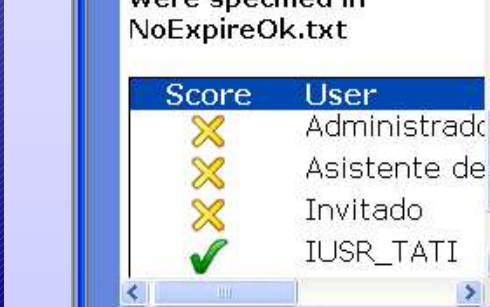

Next security report

 $\| \cdot \|$   $\Box$   $\|$ 

 $\hat{\phantom{a}}$ 

Microsoft

# **herramientas**

- **Evaluación:**<br> **herramientas<br>
<br>
los utilizan:<br>
<br>
<b>socion:**<br> **socion:**<br> **socion:**<br> **socion:** ● para comprobar los puertos abiertos y los procesos que los utilizan:
	- *netstat*: muestra la actividad y el estado de los puertos, así como el PID de los procesos correspondientes
	- *tasklist*: muestra los procesos que se están ejecutando
	- *portqry*: realiza un escaneo y análisis de puertos, con soporte para LDAP, RPC, DNS, NetBIOS, SNMP, TFTP, L2TP, …
	- *netsh*: permite mostrar y modificar la configuración TCP/IP de un equipo local o remoto. Puede automatizarse completamente

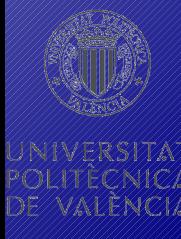